**یش فعالیت های آموز**

| مراحل انجام كار                                                                                   | نیاز به مراجعه | نحوه ارسال    | فعالیت های           | رديف |
|---------------------------------------------------------------------------------------------------|----------------|---------------|----------------------|------|
|                                                                                                   | حضورى          | درخواست       | أموزشى               |      |
| سیستم جامع گلستان – ثبت نام – عملیات ثبت نام – ثبت نام اصلی – انتخاب دروس و تایید                 | خير            | سامانه گلستان | ثبت نام و انتخاب     |      |
|                                                                                                   |                |               | واحد                 |      |
| – ارسال درخواست کتبی از طریق ایمیل یا  حضوری – تایید مدیر گروه – بررسی کارشناس آموزش دانشکده      | بله            | ايميل / حضوري | درخواست اخذ          |      |
| ثبت در سیستم گلستان توسط کارشناس – اخذ درس در زمان حذف و اضافه توسط دانشجو                        |                |               | درس از سایر رشته     |      |
|                                                                                                   |                |               |                      |      |
| سیستم جامع گلستان – ثبت نام – عملیات ترمیم – ترمیم – حذف و اضافه کردن دروس و تایید (حداکثر ۲ درس) | خير            | سامانه گلستان | ترميم يا حذف و       |      |
| برای مشاهده برنامه هفتگی به گزارش ٤٢٣ مراجعه نمایید                                               |                |               | اضافه دروس           |      |
| مشاهده زمان اولیه امتحانات: سیستم جامع گلستان – گزارش ٤٢٣ انتخاب واحد                             |                |               | برنامه امتحانى پايان |      |
| مشاهده زمان نهایی امتحانات: سیستم جامع گلستان – ارزشیابی – ثبت ارزشیابی دروس – دریافت گزارش ٤٢٨   | خير            | سامانه گلستان | ترم دانشجو           |      |
| برنامه نهایی امتحان پایان ترم                                                                     |                |               |                      |      |
| ارسال درخواست کتبی با تایید تمام دانشجویان درس( ایمیل یا حضوری )– تایید استاد درس مربوطه – تایید  | بله            | ايميل/ حضوري  | درخواست تغيير        |      |
| مدیر گروه – بررسی کارشناس آموزش دانشکده – ثبت در سیستم گلستان                                     |                |               | زمان امتحانات        |      |
| دریافت کاربرگ از سایت دانشکده / فرمهای آموزشی– تایید استاد راهنما – تایید مدیر گروه – تایید معاون | خير            | ايميل/حضوري   | فرم تعيين استاد      |      |
| أموزشي دانشكده                                                                                    |                |               | راهنما               |      |
| – سیستم جامع گلستان – دانشجو – درخواستها – درخواست گواهی اشتغال به تحصیل – تایید آموزش دانشکده    |                |               | صدور گواهي           |      |
|                                                                                                   | بله            | سامانه گلستان |                      |      |
| صدور گواهی توسط کارشناس آموزش دانشکده – دریافت گواهی بصورت ایمیل یا حضوری                         |                |               | اشتغال به تحصيل      |      |
| سیستم جامع گلستان – پیشخوان خدمت– درخواست سمینار– ثبت  موضوع و استاد سمینار(با هماهنگی قبلی با ٍ  | خير            | سامانه گلستان | تعيين موضوع          |      |
| گروه)– ارسال برای استاد راهنما ً حدیر گروه–کارشناس آموزش                                          |                |               | سمينار               |      |

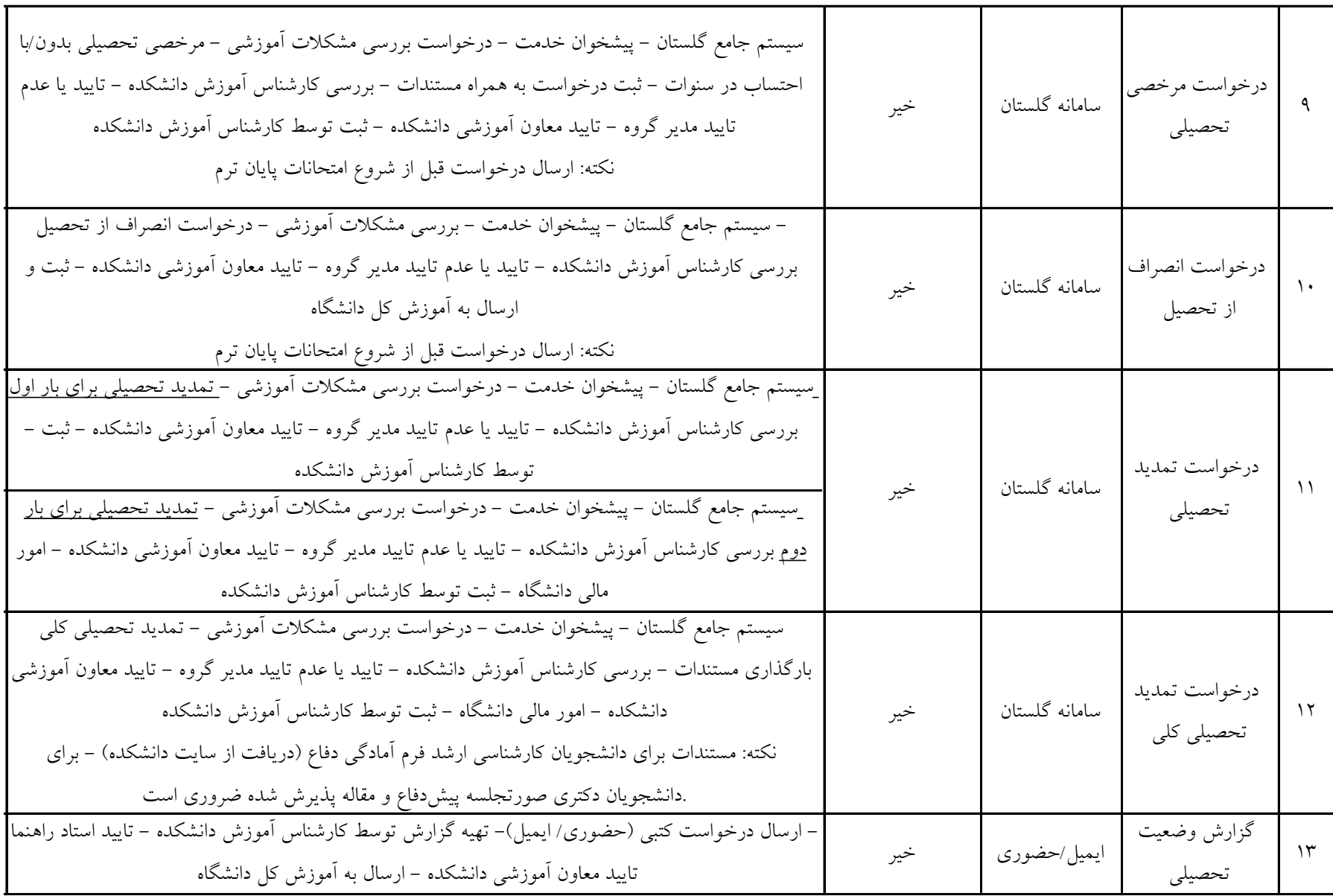

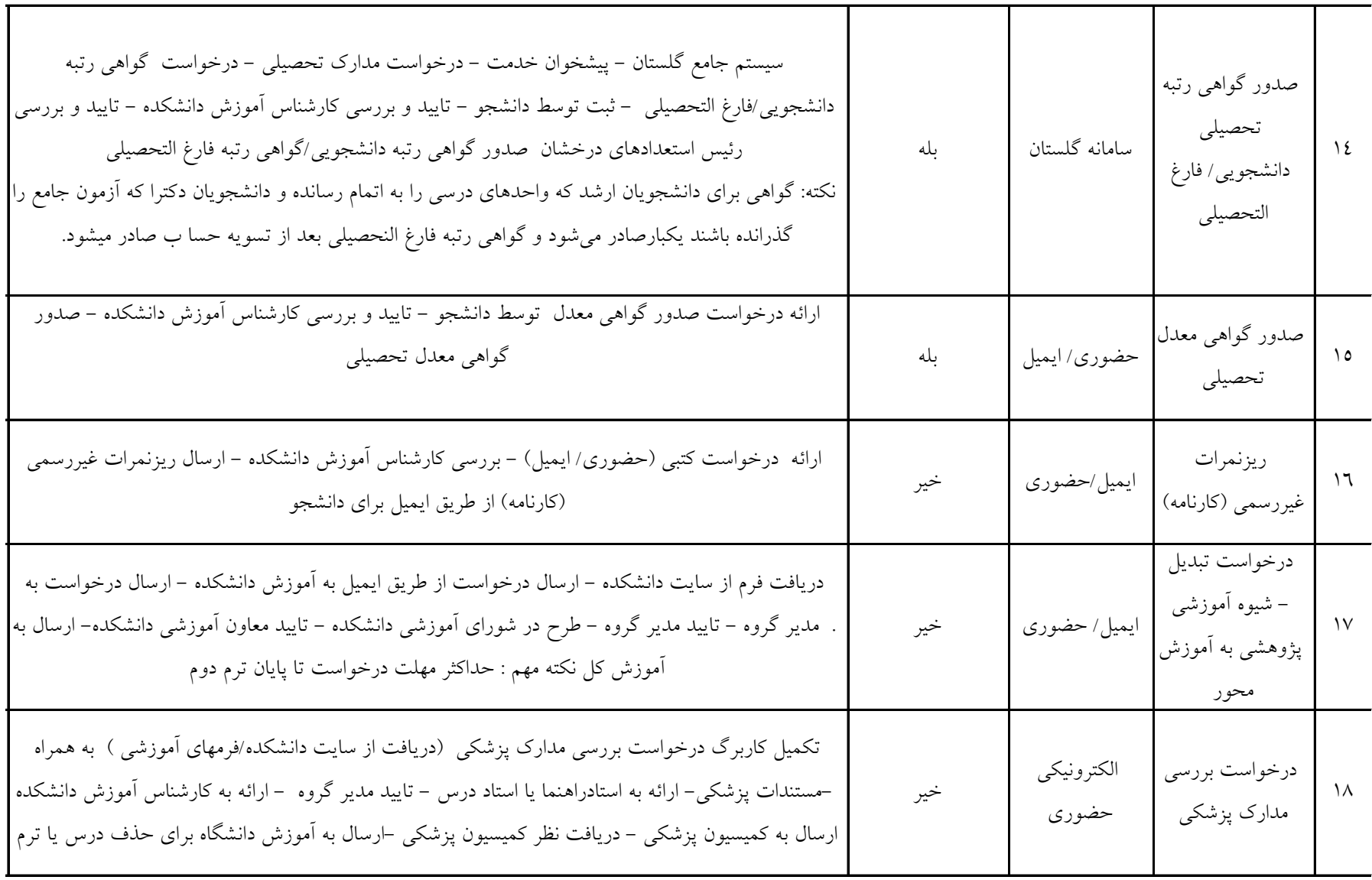

**یش فعالیت های آموز**

| هماهنگی و اَماده سازی ارزیابی جامع توسط اَموزش دانشکده با مدیر گروه در سیستم گلستان انجام می شود و<br>جزئیات برگزاری از طریق مدیر گروه به اطلاع دانشجو رسانده می شود. دانشجو موظف است برای هماهنگی و<br>.اطلاع از دروس آزمون جامع با استاد راهنما و مدیر گروه در تماس باشد                                                                                                    | خير | سامانه گلستان | درخواست برگزاري<br>آزمون جامع              | $\overline{1}$  |
|----------------------------------------------------------------------------------------------------|-----|---------------|--------------------------------------------|-----------------|
| سیستم جامع گلستان – پیشخوان خدمت – درخواست گواهی ارزیابی جامع – بررسی کارشناس آموزش<br>دانشکده – بررسی کارشناس برنامه های آموزش کل دانشگاه – تایید و صدور گواهی توسط کارشناس آموزش<br>دانشکده – دریافت گواهی بصورت فیزیکی توسط دانشجو                                                                                                    | بله | سامانه گلستان | صدور گواهي<br>ارزيابي جامع                 | $\mathbf{y}$ .  |
| دریافت فرم از سایت دانشکده – ارسال درخواست(حضوری / ایمیل)به مدیر گروه – تایید مدیر گروه – تایید<br>معاون آموزشی دانشکده – طرح در شورای آموزشی دانشکده – ارسال به آموزش کل دانشگاه                                                                                                    | خير | ايميل ⁄ضورى   | درخواست<br>معادلسازي<br>واحدهاي درسي       | $\uparrow$      |
| – دریافت فرم از سایت دانشکده/ فرمهای آموزشی – ارسال درخواست کتبی دانشجویان ( ایمیل / حضوری)<br>تایید مدیر گروه – بررسی کارشناس آموزش دانشکده – تایید معاون آموزشی دانشکده– ارسال نامه مهمانی به<br>دانشگاه مقصد<br>نکته: در صورت ارائه نشدن درس مربوطه در دانشکده درخواست دانشجو قابل بررسی می باشد                                                                                                    | بله | ايميل/حضوري   | درخواست مهمان<br>شدن در<br>دانشگاههای دیگر | $\gamma \gamma$ |
| –سیستم جامع گلستان – پیشخوان خدمت – درخواست مجوز دفاع به همراه گواهی همانند جویی پایان نامه<br>تایید استاد راهنما – تایید مدیر گروه – بررسی و تایید کارشناس آموزش دانشکده پس از بررسی مهلت<br>اَموزشی– ثبت داوران باهماهنگی مدیر گروه توسط کارشناس پژوهش دانشکده – ثبت زمان و ساعت و محل<br>دفاع ً در سامانه توسط دانشجو در سیستم ثبت خواهدشد – صدور دعوتنامه و فرمهای مربوطه توسط کارشناس<br>پژوهش دانشکده<br>نکته: دانشجویان کارشناسی ارشد ۱۰ روز قبل از دفاع و دانشجویان دکتری بیست روز قبل از دفاع میبایست<br>.درخواست خود را در سیستم گلستان ثبت و ارسال نمایند | خير | سامانه گلستان | درخواست مجوز<br>دفاع                       | $\mathbf{y}$    |

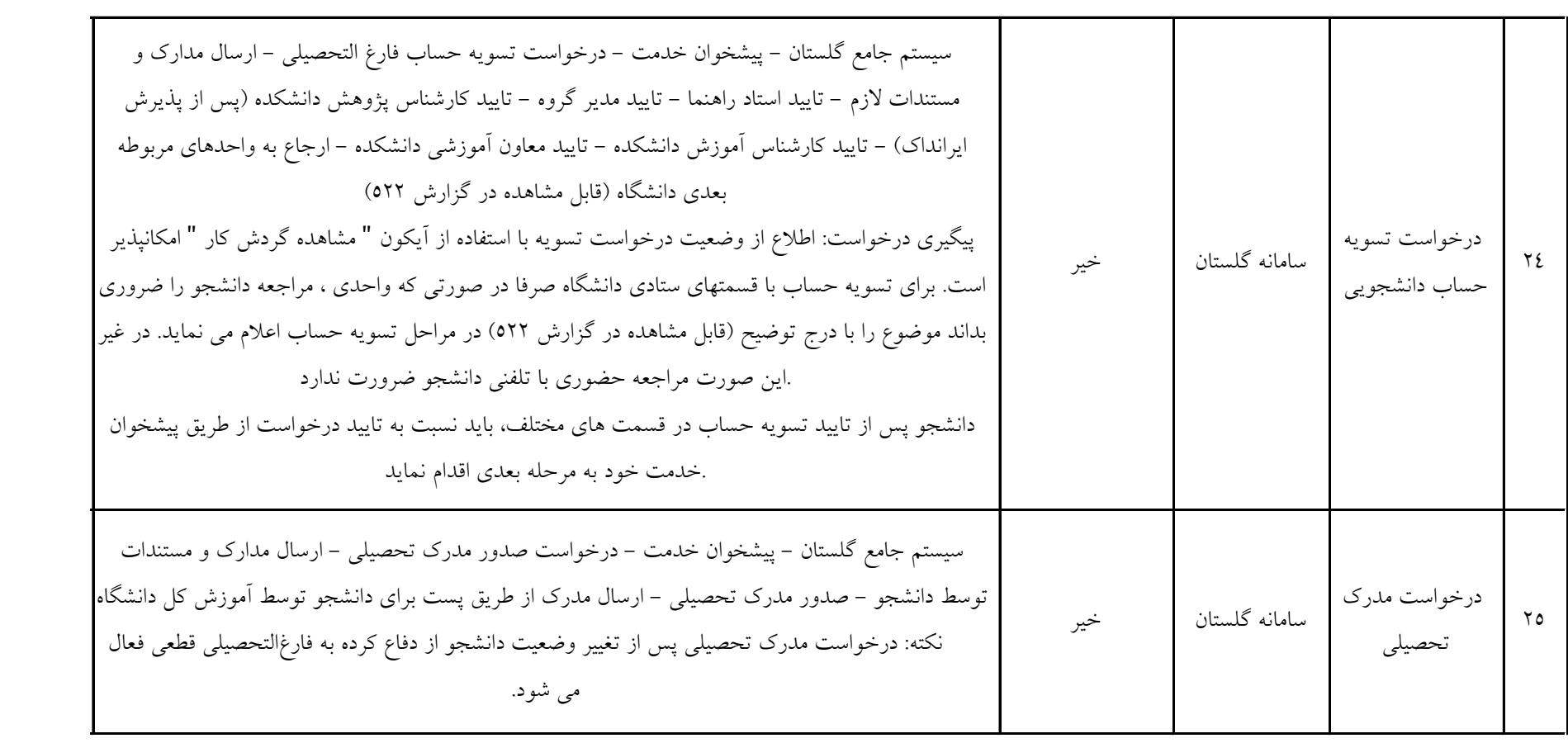

لطفاً همواره از تایید و ارسال درخواست خود در سیستم اطمینان حاصل نمایید،میبایست بر روی دکمه تایید و ارسال)آیکن تیک سبز( کلیک نمایید و در صفحه بازشده بر روی دکمه تایید و ارسال کلیک نمایید تا درخواست شما از ارسال شود، در غیر اینصورت

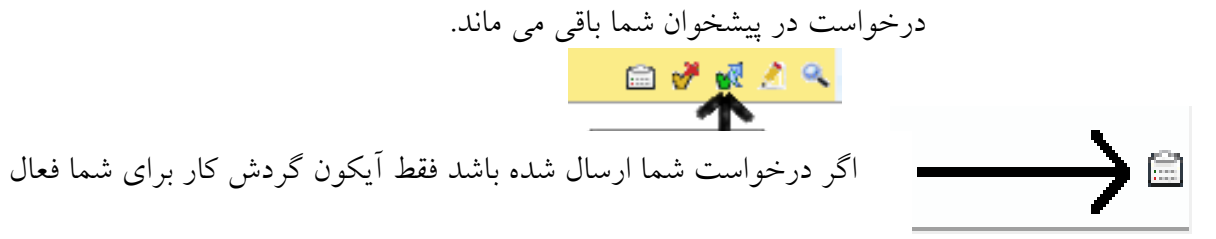

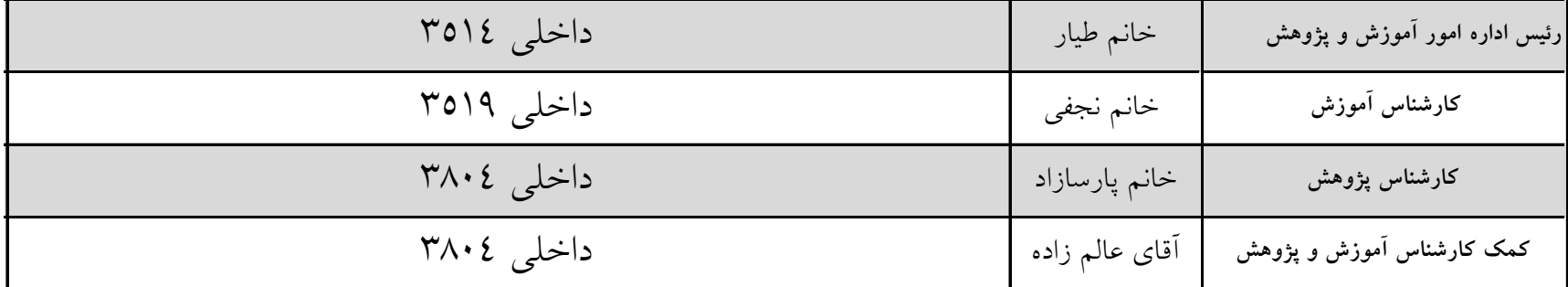

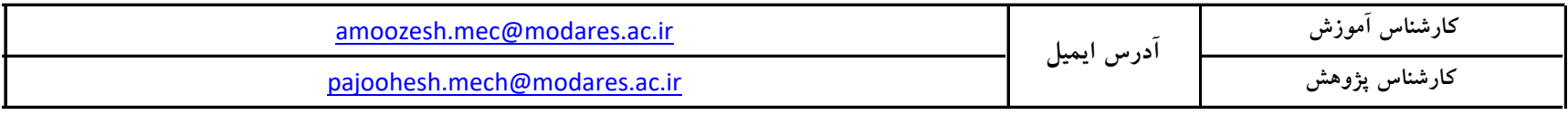